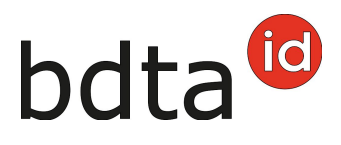

# **Ordine di marche auricolari di sostituzione**

Oltre a ordinare nuove marche auricolari, i detentori di animali possono anche ordinare essi stessi le marche di sostituzione sul sito internet [www.agate.ch](http://www.agate.ch) tramite l'applicazione Banca dati sul traffico di animali (BDTA). Va notato che l'etichettatura delle marche di sostituzione non può essere modificata individualmente – si riceve sempre la marca auricolare con lo stesso testo (se esistente) con il cui la marca è stata originalmente etichettata. Il tempo di consegna per le marche auricolari di sostituzione è compreso tra 3 e 5 giorni lavorativi.

## **Ordine di marche auricolari di sostituzione**

(Esempio bovini)

Per ordinare delle marche di sostituzione per bovini, fare clic su **Ordini (1)** nella barra del menu, poi sulla specie **Bovini (2)** e infine su **Perdite/Sostituzione (3)**. Verrà immediatamente visualizzato un elenco di tutti gli animali attualmente presenti nella sua azienda in base alla BDTA. Trovato nella lista l'animale con il numero di marca auricolare desiderato, attivare con un clic **(4)** la casella desiderata corrispondete al lato **sinistro** o **destro**. Per i bovini, è possibile ordinare le marche auricolari di sostituzione per più di un animale contemporaneamente (vedere l'illustrazione sotto).

Importante: il lato sinistro o destro è sempre determinato nella direzione di deambulazione dell'animale (visto da dietro l'animale).

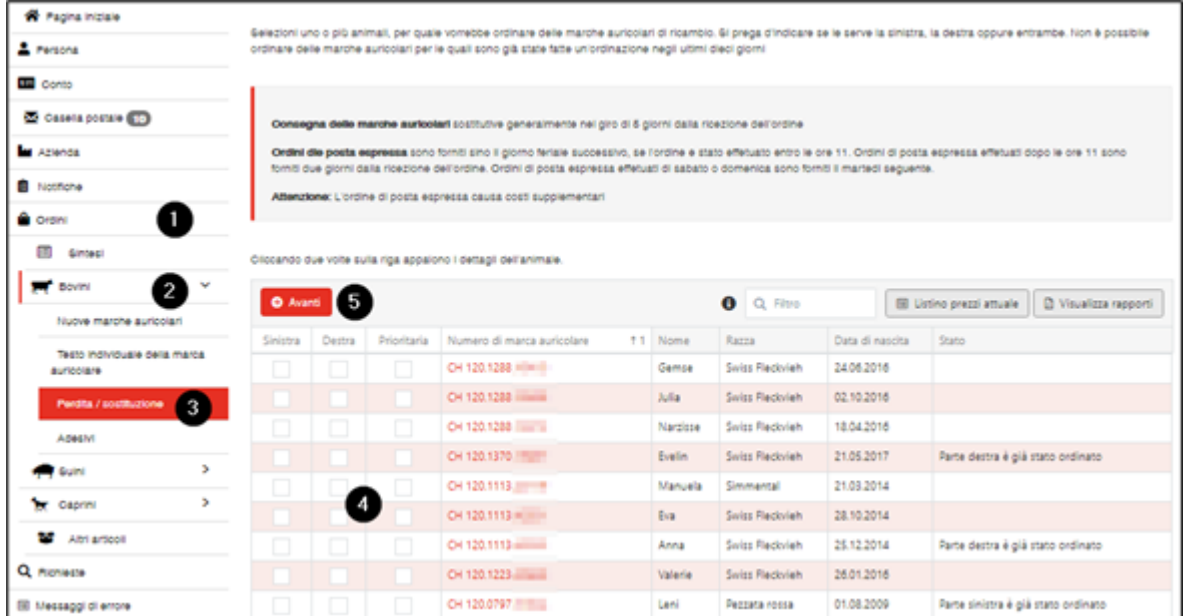

Cliccando sul pulsante **Avanti (5)** si accede alla verifica dell'ordine. Li si controlla l'ordine appena effettuato. Se la selezione è corretta, l'ordine può essere attivato e trasmesso a noi cliccando sul

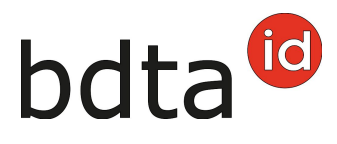

#### pulsante **Confermare**.

Selezionando il pulsante **Annullare** è possibile tornare alla pagina precedente. Se necessario, è possibile apportare delle modifiche all'ordine.

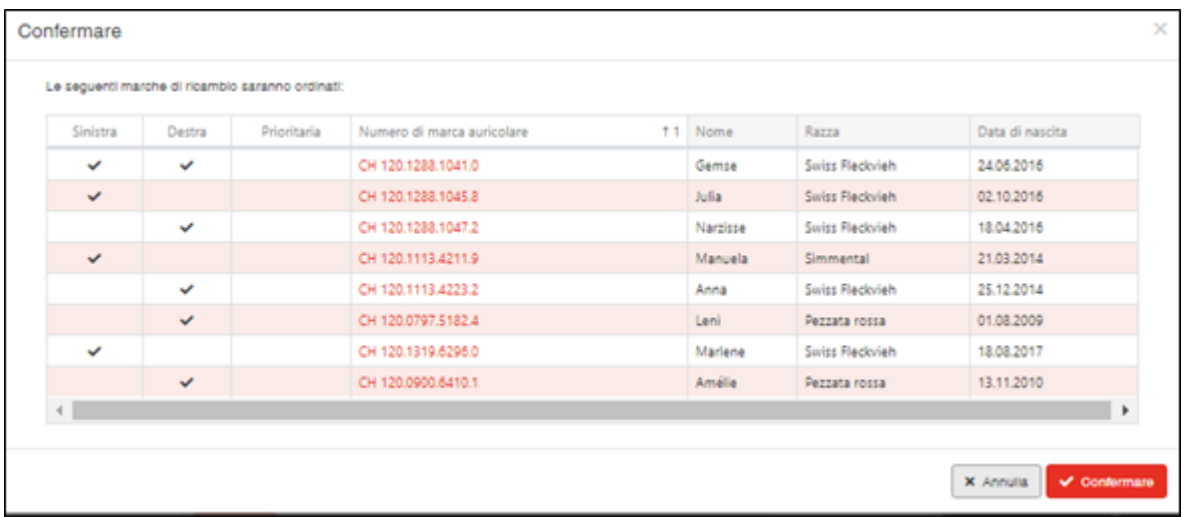

### **Verificazione dell'ordine**

Una volta completato il processo di ordinazione, può verificare se l'ordine è stato effettuato correttamente. Per fare ciò, fare clic su **Ordini (1)** nella barra del menu, poi su **Sintesi (2)**. Qui sono elencati tutti gli ordini dell'ultimo mese.

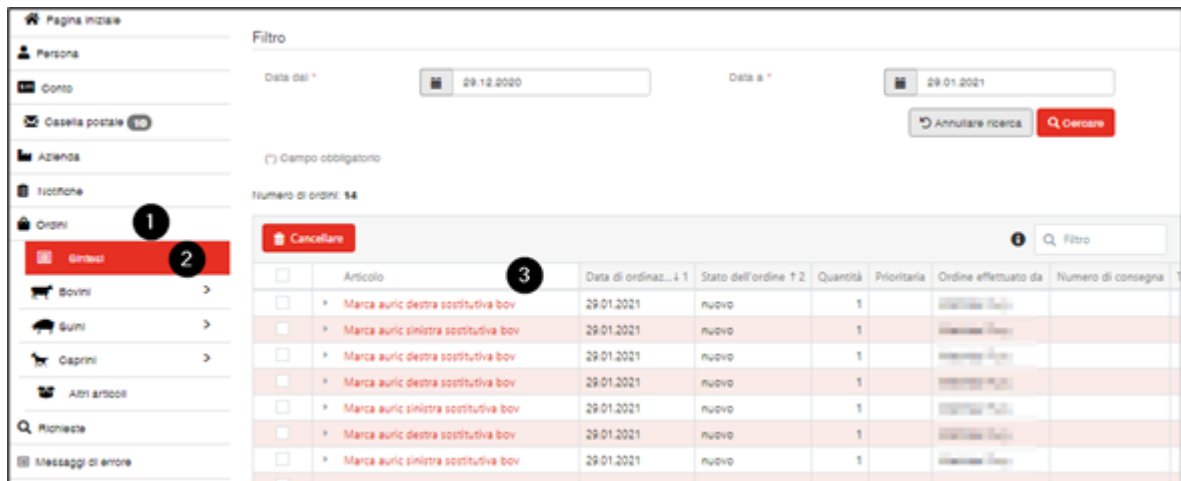

Cliccando **sull'articolo corrispondente (1)** è possibile verificare il numero della marca auricolare ordinato. Finché un ordine ha lo stato **nuovo**, può sempre essere cancellato:

# bdta<sup>id</sup>

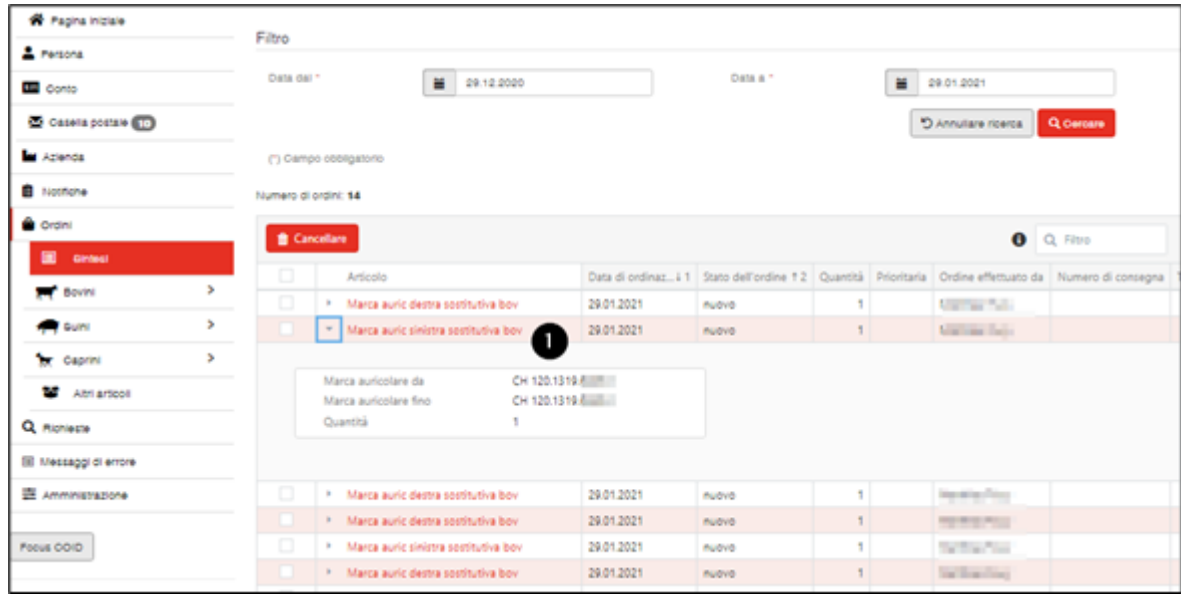